**Rozwiń"ustawieniakonta" ,klikającw kołozębate.** Wybierz<sup>"</sup>, reklamacje" z listy.

**Wejdźnastronęsklep.telforceone.plizalogujsię doswojegokonta. 1**

**Wyszukaj produkty, które chcesz zwrócić 5lubreklamować,korzystającznazwy,indeksulubIMEI.**

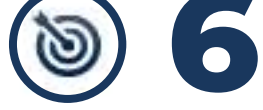

Wybierz produkt i wypełnij pole dotyczące wady/usterki<br>oraz opcjonalnie dodaj własne uwagi do produktu.<br>Kliknij przysick "dodaj".

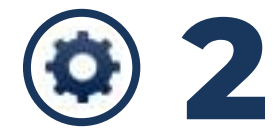

**Naadresmailowyużytkownikakontaotrzymasz potwierdzenie reklamacji/zwrotu z numerem RLS**<br> **8** oraz instrukcję odesłania towaru.

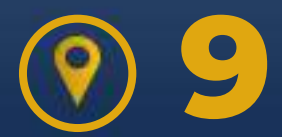

Status swojego zgłoszenia możesz śledzić<br>W zakładce "reklamacje".

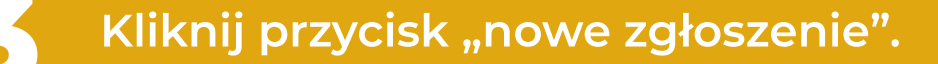

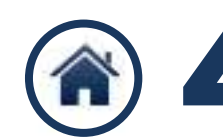

Wybierz z listy swój adres dostawy.

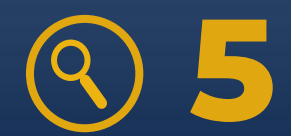

**Jeżelichceszdodaćkolejneproduktydozgłoszenia, ponowniewprowadźnazwę,indekslubIMEIw polu wyszukiwarki.**

**Powprowadzeniuwszystkichproduktów,zapoznajsię** z regulaminem, zaakceptuj go i zakończ zgłaszanie **zwrotulubreklamacji.Możeszrównieżdodaćuwagi dotyczącecałegozgłoszenia.**

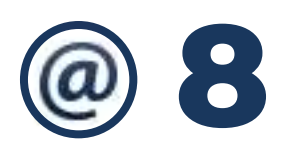

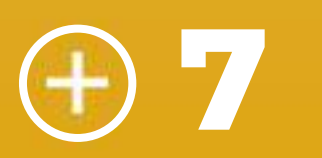

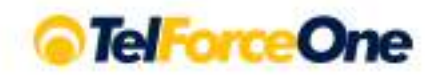

## REKLAMACJEIZW ROTY

NOWY MODUŁ, KTÓRY USPRAWNI ODSYŁANIE PRODUKTÓW

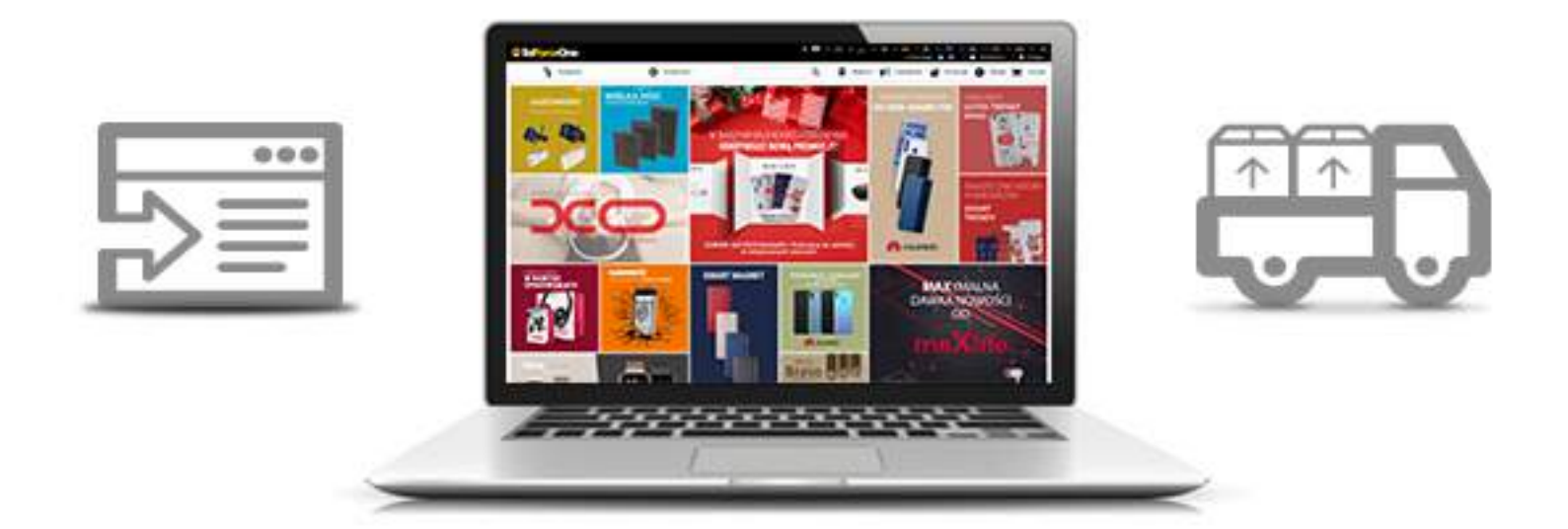

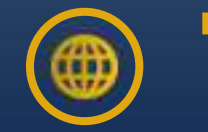